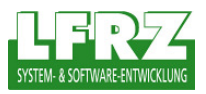

## 1 ArcMap V 9.3 – WMS Layer hinzufügen

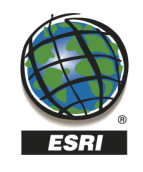

Um einen WMS Layer in die aktuelle Karte in ArcMap zu integrieren, klicken Sie mit der linken Maustaste den Button  $\bigstar$  oder wählen Sie in der Menüleiste im Punkt "File" die Option "Add Data".

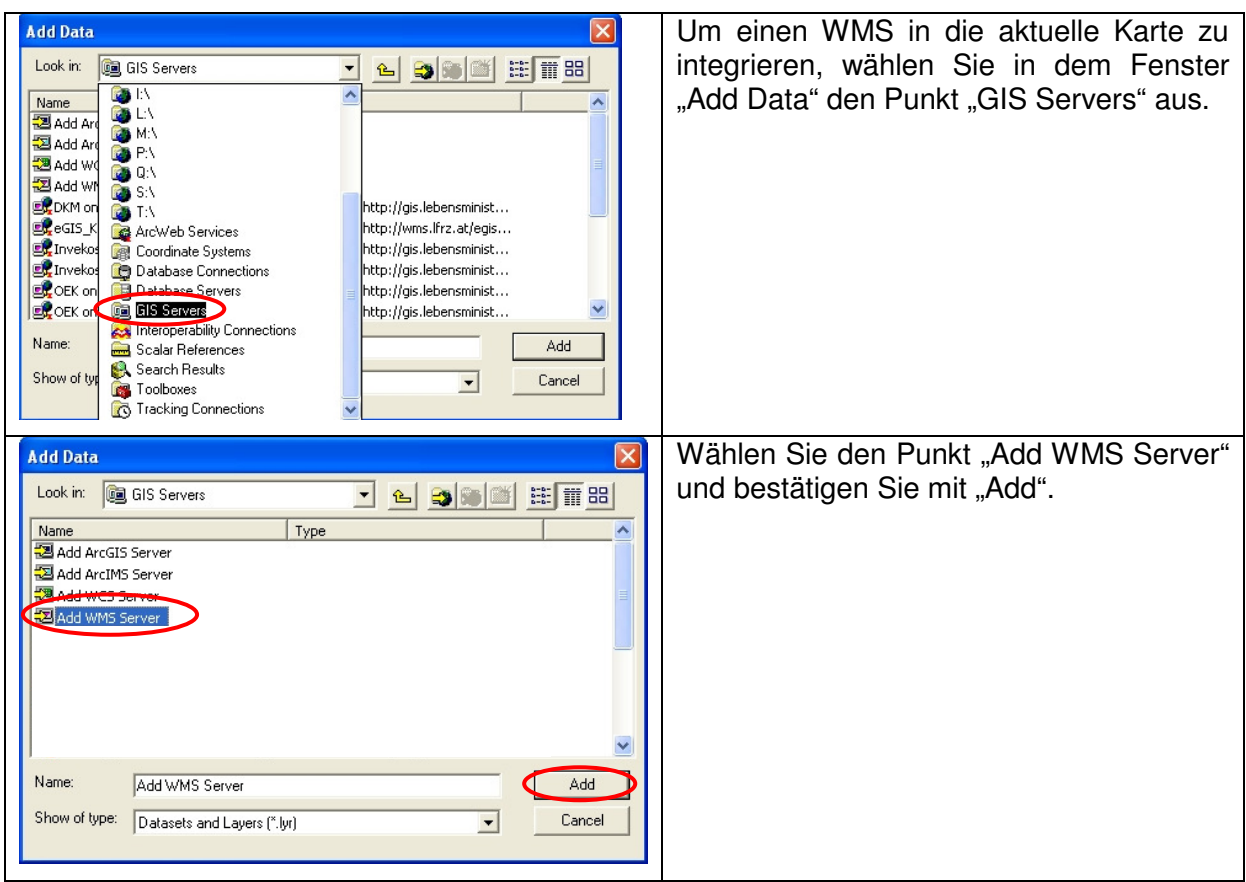

Land-, forst- und wasserwirtschaftliches Rechenzentrum GmbH, LFRZ – System- & Software-Entwicklung, A-1200 Wien, Dresdner Straße 89, Telefon: +43 (1) 33176-0, Fax: +43 (1) 33176-999, eMail: office@lfrz.at, www.lfrz.at FN 262918 w Bank: RLB NÖ-Wien, Konto: 03.845.492, BLZ: 32000, IBAN: AT 413200000003845492, UID: ATU 61682637,DVR 0497304

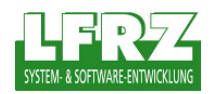

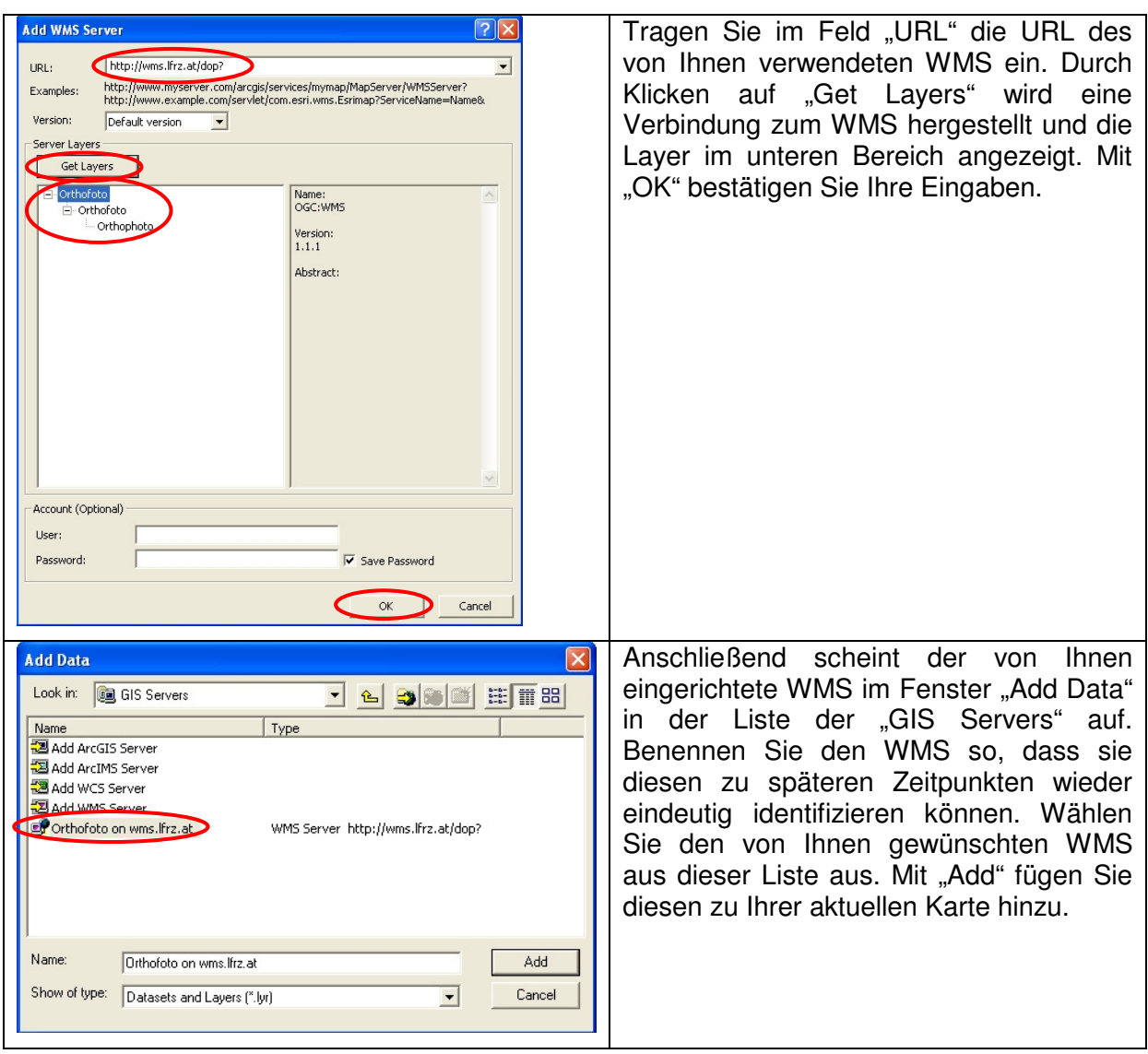